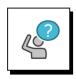

### **Contact Great Circle Learning With Any Questions**

Phone: (239) 389 – 2000

Email: info@greatcirclelearning.com

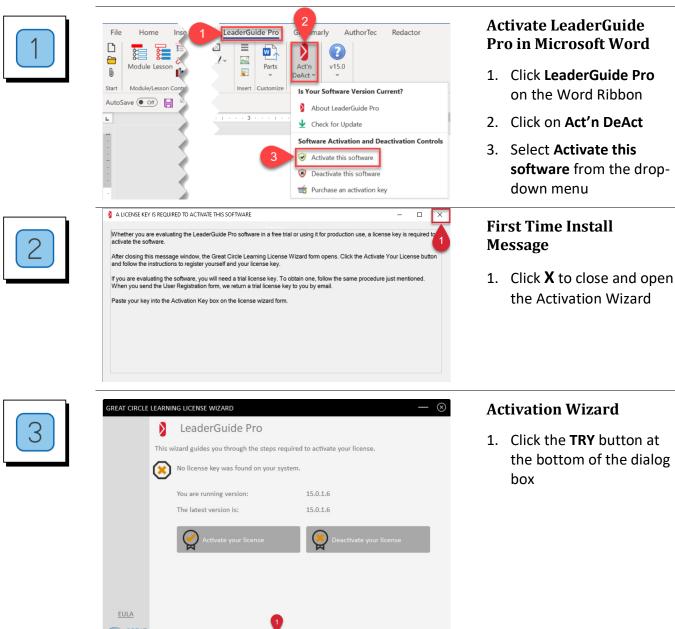

| GREAT CIRCLE LEARNING LICENSE WIZARD                                                                                                    | Complete User                                |
|----------------------------------------------------------------------------------------------------|----------------------------------------------|
| User Registration                                                                                                    | Registration                                 |
| Enter your contact information below to register your license.                                                                                           | 1. Fill Out Prompts                          |
| Full Name:                                                                                                    | 2. Click Register                            |
| Company:                                                                                                    | 2. CICK Register                             |
| Phone:                                                                                                    |                                              |
| Country:                                                                                                    |                                              |
| Proxy Settings                                                                                                    |                                              |
|                                                                                                    |                                              |
| EULA                                                                                                    |                                              |
| Buy Now < Back Cancel                                                                                                    |                                              |
|                                                                                                    |                                              |
| GREAT CIRCLE LEARNING LICENSE WIZARD — 🛞                                                                                                    | User Registration                            |
| User Registration                                                                                                    | Updates                                      |
| Enter your contact information below to register your license.                                                                                           | 1. Click Next                                |
| Full Name:                                                                                                    | 1. CICK NEXT                                 |
| Company:                                                                                                    |                                              |
| Phone:                                                                                                    | Note                                         |
| Country:                                                                                                    | The license key to                           |
| Proxy Settings Register                                                                                                    | the free trial is emailed to                 |
| License information was emailed to: @ .com                                                                                                    | the email address entered                    |
| м — · ·                                                                                                    | on the User Registration                     |
|                                                                                                    | panel.                                       |
| Buy Now Try Sack Next >                                                                                                    |                                              |
|                                                                                                    |                                              |
| LeaderGuide Pro Trial Key Request                                                                                                    | Free Trial Activation                        |
|                                                                                                    | Free Trial Activation<br>Code Sent By Email  |
| LeaderGuide Pro Trial Key Request<br>info@greatcirclelearning.com ↔ Reply ≪ Reply All → Forward                                                          |                                              |
| LeaderGuide Pro Trial Key Request<br>info@greatcirclelearning.com<br>To O Wed 2/2/2022 3:56 PM<br>I<br>GREAT                                             | Code Sent By Email                           |
| LeaderGuide Pro Trial Key Request<br>GC info@greatcirclelearning.com<br>To ○ Wed 2/2/2022 3:56 PM<br>I                                                   | Code Sent By Email 1. Open the email and cop |
| LeaderGuide Pro Trial Key Request<br>info@greatcirclelearning.com<br>To Breply S Reply All > Forward<br>Wed 2/2/2022 3:56 PM<br>I<br>GREAT               | Code Sent By Email 1. Open the email and cop |
| LeaderGuide Pro Trial Key Request<br>info@greatcirclelearning.com<br>To O<br>GREAT<br>CIROLE<br>LEARNING                                                 | Code Sent By Email 1. Open the email and cop |
| LeaderGuide Pro Trial Key Request<br>info@greatcirclelearning.com<br>To O<br>Wed 2/2/2022 3:56 PM<br>I<br>I<br>Thank you for evaluating LeaderGuide Pro. | Code Sent By Email 1. Open the email and cop |
| LeaderGuide Pro Trial Key Request         Impo@greatcirclelearning.com         Impo@greatcirclelearning.com         Wed 2/2/2022 3:56 PM    I            | Code Sent By Email 1. Open the email and cop |

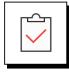

#### If You Don't Receive the Email

- 1. Check your spam and junk email boxes
- 2. Contact Us
  - a. (239) 389-2000
  - b. <u>help@greatcirclelearning.com</u>

#### If you receive a message about an error contacting the license server:

Please ask your IT group to Whitelist this secure URL: https://qlm1.net/gclearning/qlmlicenseserver/qlmservice.asmx

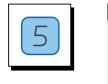

| GREAT CIRCLE | ARNING LICENSE WIZARD                                                                                                    |              | (─) ⊗        |
|--------------|----------------------------------------------------------------------------------------------------|--------------|--------------|
|              | 즞 Activate Online                                                                                                    |              |              |
|              | Enter your Activation Key below and click Activate. The License<br>License Server to activate your license. If you do not know your<br>address instead. |              |              |
|              | Activation Key                                                                                                    |              |              |
| •            | BAR 21 ADD COMPRESS AND SUPER'S BRID                                                                                                    |              | $\bigotimes$ |
|              | Proxy Settings 2                                                                                                    | Activate lic | ense key     |
|              | The license key be activated.                                                                                                    | n            | eeds to      |
|              |                                                                                                    |              |              |
|              |                                                                                                    |              |              |
| EULA         |                                                                                                    |              |              |
|              | Buy Now                                                                                                    | < Back       | Cancel       |

### Return to Activation Wizard

- 1. Paste in Activation Key from the email
- 2. Click Activate License Key

| circle learning license wizard (−) ⊙                                                                                                    | Activation Wizard<br>Updates |
|----------------------------------------------------------------------------------------------------|------------------------------|
| Enter your Activation Key below and click Activate. The License Wizard will then connect to the<br>License Server to activate your license. If you do not know your Activation Key, enter your email<br>address instead. | 1. Click Finish              |
| Activation Key                                                                                                    |                              |
| Proxy Settings Activate license key                                                                                                    |                              |
| Your license is activated.<br>Thank you for using LeaderGuide Prol<br>Your license expires on 2/9/2022.                                                                                                    |                              |
|                                                                                                    |                              |
| 1                                                                                                    |                              |

|--|

| Very Important Message From The Publisher                                                                                                    |           |      | ×    |
|----------------------------------------------------------------------------------------------------|-----------|------|------|
| Product Use Restrictions While in Free Trial Mode                                                                                                    |           |      |      |
| PLEASE READ CAREFULLY                                                                                                    |           |      |      |
| The free trial use of this software is for Evaluation Purpose Only and is subject to your agre<br>following conditions:                                                                                                    | eement to | the  |      |
| <ol> <li>All documents created, opened, extracted, archived, or attached by or to this document<br/>software, become marked "Evaluation Only" documents.</li> </ol>                                                                                                    | developm  | nent |      |
| 2. You agree not to remove any "Evaluation Only" markings from the documents.                                                                                                    |           |      |      |
| 3. You acknowledge and agree that documents created by this "Evaluation Only" software<br>opened and used on this one device. Other than printing, which includes printing "Evaluati<br>on each page, you will not attempt to use "Evaluation Only" documents on other devices. |           |      | gs   |
| 4. You agree not use any "Evaluation Only" documents for actual instruction, training, busi<br>use other than for evaluating the capabilities and functionality of the software and the docu                                                                                    |           |      |      |
| <ol> <li>You agree that unless you plan to purchase a full license to the software, that at the end<br/>evaluation period the software and all evaluation documents are removed completely from</li> </ol>                                                                      |           |      |      |
| Ves I Acknowledge and Agree                                                                                                    |           |      |      |
| LeaderGuide Pro 201                                                                                                    | Continue  | Ca   | ncel |
|                                                                                                    |           |      |      |

### **Read Trial Restrictions**

- 1. Mark to Acknowledge & Agree
- 2. Click Continue

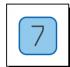

| GREAT CIRCLE | LEARNI       | NG LICENSE WIZARD                   |          |                           | — 🛞  |
|--------------|--------------|-------------------------------------|----------|---------------------------|------|
|              |              | LeaderGuide Pro                     |          |                           |      |
|              | This w       | vizard guides you through the steps | required | to activate your license. |      |
|              | $\bigotimes$ | Your license is activated.          |          |                           |      |
|              |              | Your license expires in 7 days.     |          |                           |      |
|              |              | You are running version:            |          | 15.0.1.6                  |      |
|              |              | The latest version is:              |          | 15.0.1.6                  |      |
|              |              | Activate your license               |          | Deactivate your license   |      |
| EULA         |              |                                     |          |                           | 2    |
|              |              | Buy Now                             |          | Fit                       | nish |